# **UFO Documentation**

*Release 0.15.0*

**Matthias Vogelgesang**

**Jan 22, 2018**

## **Contents**

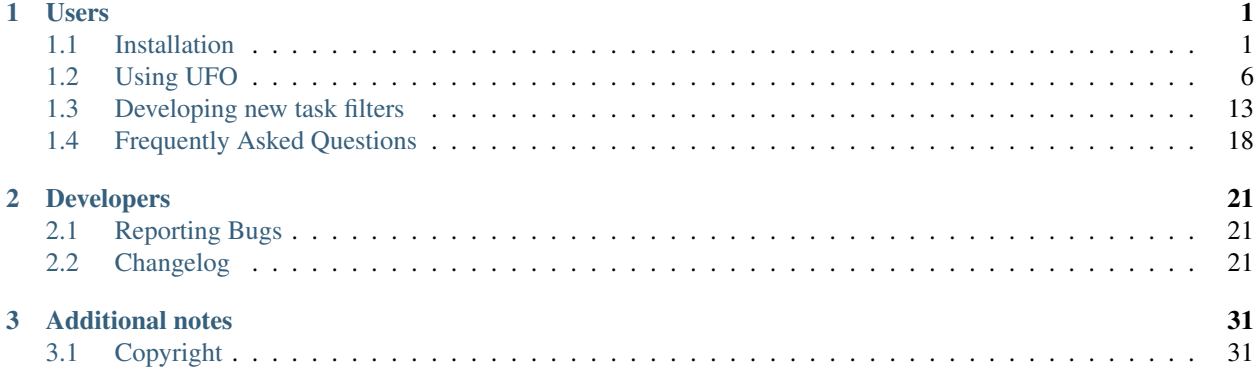

# CHAPTER 1

## Users

## <span id="page-4-1"></span><span id="page-4-0"></span>**1.1 Installation**

In this section, information about how to install the UFO library and the accompanying filter suite is described.

### **1.1.1 Installation on Linux**

#### **Installing RPM packages**

We provide RPM-based packages for openSUSE, RHEL and CentOS7. First you have to add the openSUSE repository matching your installation. Go to our [OBS](https://build.opensuse.org/repositories/home:ufo-kit) page, copy the URL that says "Go to download repository" and use that URL with:

```
opensuse $ zypper addrepo <URL> repo-ufo-kit
centos $ wget <URL>/home:ufo-kit.repo -O /etc/yum.repos.d/ufo-kit.repo
```
Now update the repositories and install the framework and plugins:

```
opensuse $ zypper install ufo-core ufo-filters
centos $ yum install ufo-core ufo-filters
```
#### **Installing Debian packages**

UFO is part of Debian Sid and thus also available since Ubuntu 17.04. To install both the core framework and the filters install:

```
$ apt install libufo-bin libufo-dev ufo-filters
```
#### **Installing from source**

If you want to build the most recent development version, you have to clone the source from our repository, install all required dependencies and compile the source.

#### **Retrieving the source code**

In an empty directory, issue the following commands to retrieve the current unstable version of the source:

```
$ git clone https://github.com/ufo-kit/ufo-core
$ git clone https://github.com/ufo-kit/ufo-filters
```
The latter is used for developers who have write-access to the corresponding repositories. All stable versions are tagged. To see a list of all releases issue:

\$ git tag -l

#### **Installing dependencies**

UFO has only a few hard source dependencies: [GLib 2.0,](http://developer.gnome.org/glib/stable/) [JSON-GLib 1.0](http://live.gnome.org/JsonGlib) and a valid OpenCL installation. Furthermore, it is necessary to build the framework with a recent version of [CMake.](http://cmake.org) [Sphinx](http://sphinx.pocoo.org) is used to create this documentation. This gives you a bare minimum with reduced functionality. To build all plugins, you also have to install dependencies required by the plugins.

OpenCL development files must be installed in order to build UFO. However, we cannot give general advices as installation procedures vary between different vendors. However, our CMake build facility is in most cases intelligent enough to find header files and libraries for NVIDIA CUDA and AMD APP SDKs.

#### **Ubuntu/Debian**

On Debian or Debian-based system the following packages are required to build ufo-core:

\$ sudo apt-get install build-essential cmake libglib2.0-dev libjson-glib-dev

You will also need an OpenCL ICD loader. To simply get the build running, you can install

\$ sudo apt-get install ocl-icd-opencl-dev

Generating the introspection files for interfacing with third-party languages such as Python you must install

\$ sudo apt-get install gobject-introspection libgirepository1.0-dev

and advised to install

```
$ sudo apt-get install python-dev
```
To use the ufo-mkfilter script you also need the jinja2 Python package:

\$ sudo apt-get install python-jinja2

Building the reference documentation and the Sphinx manual requires:

\$ sudo apt-get install gtk-doc-tools python-sphinx

Additionally the following packages are recommended for some of the plugins:

\$ sudo apt-get install libtiff5-dev

#### **openSUSE and CentOS7**

For openSUSE (zypper) and CentOS7 the following packages should get you started:

\$ [zypper|yum] install cmake gcc gcc-c++ glib2-devel json-glib-devel

Additionally the following packages are recommended for some of the plugins:

\$ [zypper|yum] install libtiff-devel

#### **Building ufo-core**

Change into another empty *build* directory and issue the following commands to configure

\$ cmake <path-to-ufo>

CMake will notify you, if some of the dependencies are not met. In case you want to install the library system-wide on a 64-bit machine you should generate the Makefiles with

\$ cmake -DCMAKE\_INSTALL\_LIBDIR=lib64 <path-to-ufo>

For earlier versions of PyGObject, it is necessary that the introspection files are located under /usr not /usr/ local. You can force the prefix by calling

\$ cmake -DCMAKE\_INSTALL\_PREFIX=/usr <path-to-ufo>

Last but not least build the framework, introspection files, API reference and the documentation using

\$ make

You should now run some basic tests with

```
$ make test
```
If everything went well, you can install the library with

\$ make install

#### See also:

*[Why can't the linker find libufo.so?](#page-23-1)*

#### **Building ufo-filters**

Once ufo-core is installed you can build the filter suite in a pretty similar way

```
$ mkdir -p build/ufo-filters
$ cd build/ufo-filters
$ cmake <path-to-ufo-filters> -DCMAKE_INSTALL_PREFIX=/usr -DCMAKE_INSTALL_LIBDIR=lib64
$ make
$ make install
```
#### **Python support**

ufo-core has GObject introspection to let third-party languages interface with the library. To build the support files you need the GObject introspection scanner g-ir-scanner and compiler g-ir-compiler which you can get on openSUSE via

\$ zypper install gobject-introspection-devel python-gobject2

In the python/ subdirectory of the source distribution, additional Python modules to interface more easily with the framework is provided. To install the NumPy module and the high-level interface run

\$ cd python/ && python setup install

Refer to the README for additional information.

### **1.1.2 Installation on MacOS X**

Preface: This information is kindly provided by Andrey Shkarin and Roman Shkarin.

1. Install the MacPorts from <http://macports.org>

Note: If you previously installed MacPorts, and it can not be started after latest installation. *Error: port dlopen (. . .* You must download the tar.gz file and install it using a terminal:

```
./configure
make
sudo make install
```
2. Install the necessary packages through macports:

```
sudo port install glib2
sudo port install gtk2
sudo port install json-glib
```
- 3. Install CMake from <http://cmake.org>
- 4. Make ufo-core
	- (a) Got to the directory ufo-core and run:

```
export PKG_CONFIG_PATH=/usr/local/lib/pkgconfig
cmake .
```
(b) Run:

```
make
sudo make install
```
(c) Installation is complete, perhaps the last lines are as follows:

```
-- Installing: /usr/local/lib/pkgconfig/ufo.pc
CMake Error at src/bindings/cmake_install.cmake:33 (FILE):
file INSTALL cannot find
 "/Users/Andrey/Desktop/ufo-distr/ufo-core/src/bindings/../src/Ufo-0.1.gir".
Call Stack (most recent call first):
 src/cmake_install.cmake:60 (INCLUDE)
 cmake_install.cmake:32 (INCLUDE)
make: *** [install] Error 1
```
#### 5. Make filters

1. Go to ufo-filters directory. Now, since libufo was installed in lib64, we must update the paths to look for shared libraries:

```
export DYLD_LIBRARY_PATH=/usr/local/lib:/usr/local/lib64
export PKG_CONFIG_PATH=/usr/local/lib/pkgconfig
```
(a) Run:

```
cmake .
make
sudo make install
```
2. Build the test project and verify that everything works.

### **1.1.3 Installation with Docker**

Before, proceeding have a look at the [Docker documentation](https://docs.docker.com/engine/installation) and install Docker on your system.

#### **Build**

Depending on the GPUs in your system you have to use a different Dockerfile. Before doing so, create an empty directory and copy the respective Dockerfile from the docker directory and rename it to Dockerfile. In the case of the AMD-based Dockerfile you have to download [AMD-APP-SDK-v3.0-0.113.50-Beta-linux64,](http://developer.amd.com/tools-and-sdks/opencl-zone/amd-accelerated-parallel-processing-app-sdk/) and move it into the same directory. Now go into the directory and type:

\$ docker build -t ufo .

This will build an image tagged ufo containing both ufo-core and ufo-filters.

#### **Usage on AMD**

Run the image in a new Docker container using:

```
$ docker run -it --device=/dev/ati/card0 ufo
```
#### **Usage on NVIDIA**

Install nvidia-docker and run:

\$ nvidia-docker run -it ufo

## <span id="page-9-0"></span>**1.2 Using UFO**

UFO is a framework for high-speed image processing at [Synchrotron](http://en.wikipedia.org/wiki/Synchrotron) beamlines. It facilitates every available hardware device to process tomographic data as fast as possible with on-line reconstruction as the ultimate goal.

It is written in C using the [GLib](http://developer.gnome.org/glib/) and [GObject](http://developer.gnome.org/gobject/stable/index.html) libraries to provide an object-oriented API.

After *[installing](#page-4-1)* the framework you're ready to build your own image processing pipeline or implement a new filter.

### **1.2.1 Quick start guide**

There are three ways to specify and execute a graph of tasks. The simplest method requires you to construct a pipeline on the command line using the ufo-launch tool which is similar to [gst-launch](http://docs.gstreamer.com/display/GstSDK/gst-launch) from the GStreamer package. The second method involves writing a *[JSON file](#page-17-0)* that is executed by the ufo-runjson utility, the other way uses the provided language bindings to setup the task graph specifically.

To influence the execution from the process environment check the existing *[environment variables](#page-15-0)*.

#### **Launching pipelines on the command line**

The ufo-launch tool receives a list of tasks separated by exclamation marks ! and executes the data flow in that order. To specify task parameters, you can add key-value pairs seperated by an equal sign. For example, to split a multi EDF file to single TIFFs you would do:

\$ ufo-launch read path=file.edf ! write filename=out-%05i.tif

You can concatenate an arbitrary number of tasks. For example to blur the lena image you would something like this:

\$ ufo-launch read path=lena.tif ! blur size=20 sigma=5 ! write

Some tasks receive multiple inputs which requires the use of brackets to collect all arguments. For example, a simple flat field correction would look like this:

```
$ ufo-launch [read path=radios, read path=darks, read path=flats]! flat-field-correct
˓→! write filename=foo.tif
```
#### **Using a JSON description**

Our *[UFO](#page-17-0)* JSON format has the advantage to be language-agnostic and portable across different versions of the UFO framework. Let's start with a simple example, that computes the one-dimensional Fourier-transform on a set of input files:

```
{
    "nodes" : [
        {
            "plugin": "read",
            "name": "reader",
            "properties" : { "path": "*.tif" }
        },
        {
```

```
"plugin": "fft",
            "name": "fft"
        },
        {
            "plugin": "write",
            "name": "writer",
            "properties" : { "filename": "fft-%05i.tif" }
        }
   ],
   "edges" : [
       {
            "from": { "name": "reader" },
            "to": { "name": "fft" }
        },
        {
            "from": { "name": "fft" },
            "to": { "name": "writer" }
        }
   ]
}
```
Save this to a file named  $fft$ , json and execute it by calling the ufo-runjson tool:

\$ ufo-runjson fft.json

#### **C interface**

A simple UFO program written in C that loads the JSON description can look like this:

```
/* ufo/ufo.h is the only header allowed to be included */#include <ufo/ufo.h>
int main (void)
{
   UfoTaskGraph *graph;
   UfoBaseScheduler *scheduler;
   UfoPluginManager *manager;
    #if !(GLIB_CHECK_VERSION (2, 36, 0))
       g_type_init ();
    #endif
   graph = UFO_TASK_GRAPH (ufo_task_graph_new ());
   manager = ufo\_pluqin\_manager_new ();
   ufo_task_graph_read_from_file (graph, manager, "hello-world.json", NULL);
   scheduler = ufo_scheduler_new ();
   ufo_base_scheduler_run (scheduler, graph, NULL);
   /* Destroy all objects */
   g_object_unref (graph);
   g_object_unref (scheduler);
   g_object_unref (manager);
   return 0;
}
```
You can compile this with:

\$ gcc `pkg-config --cflags ufo` foo.c -o foo `pkg-config --libs ufo`

As you can see we simply construct a new UfoGraph object from a JSON encoded *[configuration file](#page-17-0)* and execute the computation pipeline with a UfoScheduler object.

Rather than loading the structure from a file, you can also construct it by hand:

```
#include <ufo/ufo.h>
int main (void)
{
   UfoTaskGraph *graph;
   UfoPluginManager *manager;
   UfoBaseScheduler *scheduler;
   UfoTaskNode *reader;
   UfoTaskNode *writer;
    #if !(GLIB CHECK VERSION (2, 36, 0))
        g_type_init ();
    #endif
   graph = UFO_TASK_GRAPH (ufo_task_graph_new ());
   manager = ufo\_pluqin\_manager_new ();
   scheduler = ufo_scheduler_new ();
   reader = ufo_plugin_manager_get_task (manager, "read", NULL);
   writer = ufo_plugin_manager_get_task (manager, "write", NULL);
    g_object_set (G_OBJECT (reader),
                  "path", "/home/user/data/*.tif",
                  "number", 5,
                  NULL);
    ufo_task_graph_connect_nodes (graph, reader, writer);
    ufo base scheduler run (scheduler, graph, NULL);
    return 0;
}
```
#### **Python Interface**

There are no plans to support any languages with manually written language bindings. However, UFO is a GObjectbased library from which gir (GObject Introspection) files can be generated at build time. Any language that supports GObject Introspection and the gir/typelib format is thus able to integrate UFO. No manual intervention is need if the GObject Introspection tools are found.

Because several languages support GObject Introspection, you have to consult the appropriate reference manuals to find out how the GObjects are mapped to their language equivalents. Some of the options are

- Python: [PyGObject](http://live.gnome.org/PyGObject)
- Javascript: [Gjs](http://live.gnome.org/Gjs) and [Seed](http://live.gnome.org/Seed)
- Vala has direct support using the  $-\gamma$ kg option

A [GNOME wiki page](http://live.gnome.org/GObjectIntrospection/Users) lists all available runtime bindings.

The simple example from the beginning – with Python-GObject installed – would look like this:

```
from gi.repository import Ufo
manager = Ufo.PluginManager()
graph = Ufo.TaskGraph()
scheduler = Ufo.Scheduler()
graph.read_from_file(manager, "some-graph.json")
scheduler.run(graph)
```
Similarly, constructing the graph by hand maps one-to-one to the Python object and keyword system:

```
from gi.repository import Ufo
graph = Ufo.TaskGraph()
manager = Ufo.PluginManager()
scheduler = Ufo.Scheduler()
reader = manager.get_task('read')
writer = manager.get_task('write')
reader.set_properties(path='/home/user/data/*.tif', number=5)
graph.connect_nodes(reader, writer)
scheduler.run(graph)
```
## **1.2.2 Application programming interface**

This section explains the application programming interface of UFO in order to build programs integrating the UFO processing chain rather than using one of the higher-level programs. For the remainder of this section, we will use both the Python and C interfaces to illustrate the main concepts. They are functionally equivalent, just remember that the C module prefixes UFO\_, ufo\_ and Ufo translate to the Python package Ufo and some conventions such as constructors (ending with  $\pm \infty$ ) and exceptions (last parameter of type GError  $\pm \pm \infty$ ) translate seamlessly into their Python equivalents.

In almost all cases, the steps to set up a processing chain are the same:

- 1. Instantiation of a plugin manager in order to load tasks
- 2. Configuration and parameterization of the tasks
- 3. Instantiation of a task graph to specify the data flow
- 4. Instantiate of a scheduler to run the task graph object

#### **Preliminaries**

We assume that UFO is built and installed correctly with the header (for the C API) and the introspection files (ending in .typelib for Python). You can verify that you compilation and linkage is possible by calling:

pkg-config --cflags --libs ufo

which should give reasonable output. To get started you have to include the necessary header files or import the respective Python meta module. Note that with recent Python introspection releases, you have to specify the version of the module you want to import before actually importing the module.

C

Python

#include <ufo/ufo.h>

```
import gi
gi.require_version('Ufo', '0.0')
from gi.repository import Ufo
```
#### **Instantiating tasks**

Tasks are loaded dynamically at run-time and require a plugin manager to locate them in the configured search paths. The very first thing you want to do is create a new plugin manager. In GObject C every object is reference-counted, so if you want to add and remove ownership to an object call  $g\_object\_ref$  () and  $g\_object\_unref$  () respectively. In Python this is done automatically.

 $\overline{C}$ 

#### Python

```
UfoPluginManager *pm;
pm = ufo_plugin_manager_new ();
/* some time later */
g_object_unref (pm);
```

```
pm = Ufo.PluginManager()
```
Once you have a plugin manager, you can load new tasks (which are actually task nodes!) by passing the name to the  $get\_task()$  method. From now on, any time you will see a GError  $\star\star$  pointer location means as the last method argument, you can either pass NULL to ignore it or pass the address of GError \* pointer to receive information in case something went wrong. In Python these are automatically translated to run-time exceptions you may examine.

C

Python

```
UfoTaskNode *read_task;
UfoTaskNode *write_task;
GError *error = NULL;
read_task = ufo_plugin_manager_get_task (pm, "read", &error);
write_task = ufo_plugin_manager_get_task (pm, "read", &error);
if (error != NULL) {
   g_printerr ("error: %s\n", error->message);
    g_error_free (error);
}
g_object_unref (read_task);
g_object_unref (write_task);
```

```
pm = Ufo.PluginManager()
read_task = pm.get_task('read')
write_task = pm.get_task('write')
```
<span id="page-14-0"></span>The default search path is determined at built time of libufo however you can extend that by adding additional paths to the [UFO\\_PLUGIN\\_PATH](#page-15-1) environment variable.

#### **Configuring tasks**

Once you loaded all required tasks you most likely want to configure them. To make this as flexible as possible we use the GObject property mechanism which gives us type-safe parameters that you can monitor for changes. It is possible to set a single property, however this is a bit of a hassle in C, or many at once:

C

Python

```
/* Setting a single value. */
GValue path = \{0, \};
g_value_init (&path, G_TYPE_STRING);
g_value_set_string (&path, "/home/data/*.tif");
g_object_set_property (read_task, "path", &path);
g_value_unset (&path);
/* Setting multiple values. Mark end with NULL. */
g_object_set (read_task,
    "path", "/home/data/*.tif",
    "start", 10,
    "number", 100,
   NULL);
```
read\_task.props.path = '/home/data/\*.tif' read\_task.set\_properties(path='/home/data/\*.tif', start=10, number=100)

The properties of the standard UFO tasks are documented at [http://ufo-filters.readthedocs.io.](http://ufo-filters.readthedocs.io)

#### **Connecting tasks**

To specify the flow from one task to another, you must connect them in a task graph object. Note that although you could connect them in a wrong way, for example a writer *into* a reader, you will get an error once you try to execute such a graph.

There is the simple connect nodes () interface for standard cases which will connect the output of a task to the *first* input of another task and the complete connect nodes full () interface which will allow you to specify the input port of the receiving task.

C

Python

```
UfoTaskGraph *graph;
graph = UFO_TASK_GRAPH (ufo_task_graph_new ());
/* simple API */ufo_task_graph_connect_nodes (graph, read, write);
/* complete API */
ufo_task_graph_connect_nodes_full (graph, read, write, 0);
```

```
graph = Ufo.TaskGraph()
# simple API
graph.connect_nodes(read, write)
# complete API
graph.connect_nodes_full(read, write, 0)
```
#### **Execution**

The last step is execution of the data flow structure. This requires a scheduler object on which we call the run method with the task graph:

 $\overline{C}$ 

Python

```
UfoBaseScheduler *scheduler;
scheduler = ufo_scheduler_new ();
ufo_base_scheduler_run (scheduler, graph, &error);
```

```
scheduler = Ufo.Scheduler()
scheduler.run(graph)
```
You can configure the execution using scheduler properties and some of the *[Environment variables](#page-15-0)*.

#### **Reference**

To get a complete reference, please install gtk-doc and install the generated API reference. You can view it with the Devhelp program. Another option is to browse the automatically generated [PyGObject API reference.](https://lazka.github.io/pgi-docs/#Ufo-0.0)

## <span id="page-15-0"></span>**1.2.3 Environment variables**

You can modify the run-time behaviour by setting environment variables:

#### **G\_MESSAGES\_DEBUG**

Controls the output of the library. By default nothing is printed on stdout. Set this to *all* to see debug output.

#### <span id="page-15-1"></span>**UFO\_PLUGIN\_PATH**

Colon-separated list of paths in which plugin manager looks for additional task modules. The plugins are load with descending priority.

#### <span id="page-15-2"></span>**UFO\_KERNEL\_PATH**

Colon-separated list of search paths for OpenCL kernel files.

#### **UFO\_DEVICES**

Controls which OpenCL devices should be used. It works similar to the *CUDA\_VISIBLE\_DEVICES* environment variables, i.e. set it to *0,2* to choose the first and third device that's available.

#### **UFO\_DEVICE\_TYPE**

Controls which OpenCL device types should be considered for execution. The variable is a comma-separated list with strings being *cpu*, *gpu* and *acc*, i.e. to use both CPU and GPUs set *UFO\_DEVICE\_TYPE="cpu,gpu"*.

### **1.2.4 Task execution**

This section provides a deeper look into the technical background concerning scheduling and task execution. The execution model of the UFO framework is based on the Ufo.TaskGraph that represents a network of interconnected task nodes and the Ufo.BaseScheduler that runs these tasks according to a pre-defined strategy. The Ufo.Scheduler is a concrete implementation and is the default choice because it is able to instantiate tasks in a multi-GPU environment. For greater flexibility, the Ufo.FixedScheduler can be used to define arbitrary GPU mappings.

#### **Profiling execution**

By default, the scheduler measures the run-time from initial setup until processing of the last data item finished. You can get the time in seconds via the time property

```
g = Ufo.TaskGraph()
scheduler = Ufo.Scheduler()
scheduler.run(g)
print("Time spent: {}s".format(scheduler.time))
```
To get more fine-grained insight into the execution, you can enable tracing

```
scheduler.props.enable_tracing = True
scheduler.run(g)
```
and analyse the generated traces for OpenCL (saved in opencl.PID. json) and general events (saved in trace. PID. json). To visualize the trace events, you can either use the distributed ufo-prof tool or Google Chrome or Chromium by going to chrome://tracing and loading the JSON files.

#### **Broadcasting results**

Connecting a task output to multiple consumers will in most cases cause undefined results because some data is processed differently than others. A certain class of problems can be solved by inserting explicit Ufo.CopyTask nodes and executing the graph with a Ufo.FixedScheduler. In the following example, we want write the same data twice with a different prefix:

```
from gi.repository import Ufo
pm = Ufo.PluginManager()
sched = Ufo.FixedScheduler()
graph = Ufo.TaskGraph()
copy = Ufo.CopyTask()
data = pm.get_task('read')
write1 = pm.get_task('write')
write1.set_properties(filename='w1-%05i.tif')
write2 = pm.get_task('write')
write2.set_properties(filename='w2-%05i.tif')
graph.connect_nodes(data, copy)
graph.connect_nodes(copy, write1)
graph.connect_nodes(copy, write2)
sched.run(graph)
```
Note: The copy task node is not a regular plugin but part of the core API and thus cannot be used with tools like ufo-runjson or ufo-launch.

## <span id="page-17-0"></span>**1.2.5 JSON Configuration Format**

[JSON](http://json.org) is a self-contained, human-readable data-interchange format. It is pure Unicode text and language independent. The main structures objects containing key/value pairs (hash-tables, dictionaries, associative arrays . . . ) and ordered lists (arrays, vectors, sequences ...) of objects or values. For a complete description you may refer to the complete reference at [json.org.](http://json.org)

The configuration of a filter setup is stored in a JSON-encoded text file with a  $\cdot$  json suffix. The root object must at least contain a nodes and an edges array

```
{ "nodes": [], "edges": [] }
```
#### <span id="page-17-1"></span>**Nodes array**

The nodes array contains filter objects that are executed on run-time. Information how they are connected is provided in the *[Edges array](#page-18-1)*.

#### **Filter object**

A filter consists at least of a plugin key string pointing to the filter that is going to be used and a name string field for unique identification. Of course, plugins have to be available as a shared object in UFO's path.

To configure the filter, the properties field can be used. This is an object that maps string keys specifying the actual filter property to the value. Therefore, the Python code to set a property

```
read = graph.get_filter('read')
read.set_properties(path='/home/user/data/*.tif', count=5)
```
translates to

```
{ "path": "/home/user/data/*.tif", "count": 5 }
```
#### <span id="page-17-2"></span>**Example nodes array**

An example node array looks like this:

```
"nodes" : [
    {
        "plugin": "read",
        "name": "read",
        "properties" : { "path": "/home/user/data/*.tif", "count": 5 }
    },
    {
        "plugin": "write",
        "name": "write"
    }
]
```
#### <span id="page-18-1"></span>**Edges array**

The edges array specifies how the nodes in a *[Nodes array](#page-17-1)* are connected. Each entry is an object that contains two objects from and to. In both objects you have to specify at least the node name with the name key. Furthermore, if there are several inputs or outputs on a node, you have to tell which input and output to use with the input on the to node and the output key on the from node. If you omit these, they are assumed to be 0.

To connect the nodes defined in the *[Example nodes array](#page-17-2)* all you have to do is

```
"edges" : [
    {
        "from": {"name": "read"},
        "to": {"name": "write", "input": 2}
    }
]
```
Note, that the names specify the name of the node, not the plugin.

#### **Loading and Saving the Graph**

The UfoGraph class exports the ufo\_graph\_read\_from\_json and ufo\_graph\_read\_save\_to\_json methods which are responsible for loading and saving the graph. In Python this would simply be:

```
from gi.repository import Ufo
g1 = Ufo.TaskGraph()
# set up the filters using graph.get_filter() and filter.connect_to()
g1.run()
g1.save_to_json('graph.json')
g2 = Ufo.TaskGraph()
g2.load_from_json('graph.json')
g2.run()
```
## <span id="page-18-0"></span>**1.3 Developing new task filters**

UFO filters are simple shared objects that expose their GType and implement the UfoFilter class.

### **1.3.1 Writing a task in C**

Writing a new UFO filter consists of filling out a pre-defined class structure. To avoid writing the GObject boild plate code, you can call

ufo-mkfilter AwesomeFoo

to generate the header and source file templates. The name must be a camel-cased version of your new filter.

You are now left with two files ufo-awesome-foo-task.c and ufo-awesome-foo-task.h. If you intend to distribute that filter with the main UFO filter distribution, copy these files to  $\text{ufo-filters}/\text{src}$ . If you are not depending on any third-party library you can just add the following line to the CMakeLists.txt file:

```
set(ufofilter_SRCS
    ...
    ufo-awesome-foo-task.c
    ...)
```
You can compile this as usual by typing

make

in the CMake build directory of ufo-filters.

#### **Initializing filters**

Regardless of filter type, the ufo\_awesome\_foo\_task\_init() method is the *constructor* of the filter object and the best place to setup all data that does not depend on any input data.

The ufo\_\_awesome\_foo\_task\_class\_init() method on the other hand ist the *class constructor* that is used to *override* virtual methods by setting function pointers in each classes' vtable.

```
You must override the following methods: ufo_awesome_task_get_num_inputs,
ufo_awesome_task_get_num_dimensions, ufo_awesome_task_get_mode,
ufo_awesome_task_setup, ufo_awesome_task_get_requisition,
ufo_awesome_task_process and/or ufo_awesome_task_generate.
```
get\_num\_inputs, get\_num\_dimensions and get\_mode are called by the run-time in order to determine how many inputs your task expects, which dimensions are allowed on each input and what processing mode your task runs

```
static guint
ufo_awesome_task_get_num_inputs (UfoTask *task)
{
    return 1; /* We expect only one input */
}
static guint
ufo_awesome_task_get_num_dimensions (UfoTask *task, guint input)
{
    return 2; /* We ignore "input" and always expect 2 dimensions */
}
static UfoTaskMode
ufo_awesome_task_get_mode (UfoTask *task)
{
    /* We process one item after another */
    return UFO_TASK_MODE_PROCESSOR;
}
```
The mode decides which functions of a task are called. Each task can provide a process function that takes input data and optionally writes output data and a generate function that does not take input data but writes data. Both functions return a boolean value to signal if data was produced or not (e.g. end of stream):

- UFO\_TASK\_MODE\_PROCESSOR: The task reads data and optionally writes data. For that it must implement process.
- UFO\_TASK\_MODE\_GENERATOR: The task only produces data (e.g. file readers) and must implement generate.

• UFO\_TASK\_MODE\_REDUCTOR: The tasks reads the input stream and produces another output stream. Reading is accomplished by implementing process whereas production is done by generate.

setup can be used to initialize data that depends on run-time resources like OpenCL contexts etc. This method is called only *once*

```
static void
ufo_awesome_task_setup (UfoTask *task,
                        UfoResources *resources,
                        GError **error)
{
    cl_context context;
    context = ufo_resources_get_context (resources);
    /*
       Do something with the context like allocating buffers or create
      kernels.
     */
}
```
On the other hand, get\_requisition is called on each iteration right before process. It is used to determine which size an output buffer must have depending on the inputs. For this you must fill in the requisition structure correctly. If our output buffer needs to be as big as our input buffer we would specify

```
static void
ufo_awesome_task_get_requisition (UfoTask *task,
                                   UfoBuffer **inputs,
                                   UfoRequisition *requisition)
{
    ufo_buffer_get_requisition (inputs[0], requisition);
}
```
Finally, you have to override the process method

```
static gboolean
ufo_awesome_task_process (UfoTask *task,
                         UfoBuffer **inputs,
                          UfoBuffer *output,
                          UfoRequisition *requisition)
{
   UfoGpuNode *node;
   cl_command_queue cmd_queue;
   cl_mem host_in;
   cl_mem host_out;
   /* We have to know to which GPU device we are assigned to */node = UFO_GPU_NODE (ufo_task_node_get_proc_node (UFO_TASK_NODE (task)));
   /* Now, we can get the command queue */cmd_queue = ufo_gpu_node_get_cmd_queue (node);
    /* \ldots and get hold of the data */host_in = ufo_buffer_get_device_array (inputs[0], cmd_queue);
   host_out = ufo_buffer_get_device_array (output, cmd_queue);
    /* Call a kernel or do other meaningful work. */
}
```
Tasks can and will be copied to speed up the computation on multi-GPU systems. Any parameters that are accessible from the outside via a property are automatically copied by the run-time system. To copy private data that is only visible at the file scope, you have to override the UFO\_NODE\_CLASS method copy and copy the data yourself. This method is *always* called before setup so you can be assured to re-create your private data on the copied task.

Note: It is strongly encouraged that you export all your parameters as properties and re-build any internal data structures off of these parameters.

#### **Additional source files**

For modularity reasons, you might want to split your filter sources into different compilation units. In order to compile and link them against the correct library, add the following statements to the  $src/CMakeLists.txt$  file

set(awesome\_foo\_misc\_SRCS foo.c bar.c baz.c)

in case your filter is still called AwesomeFoo. Notice, that the variable name matches the plugin name with underscores between the lower-cased letters.

#### **Writing point-based OpenCL filters**

For point-based image operations it is much faster to use the cl-plugin that writing a full-fledged C filter. We create a new file simple.cl, that contains a simple kernel that inverts our normalized input (you can silently ignore the scratch parameter for now):

```
kernel void invert(global float *input, global float *output)
{
    /* where are we? */int index = get_global_id(1) * get_global_size(0) + get_global_id(0);
    output[index] = 1.0f - input[index];}
```
We wire this small kernel into this short Python script:

```
from gi.repository import Ufo
pm = Ufo.PluginManager()
reader = pm.get_filter('reader')
writer = pm.get_filter('writer')
# this filter applies the kernel
cl = pm.get_filter('opencl')
cl.set_properties(filename='simple.cl', kernel='invert')
g = Ufo.TaskGraph()
g.connect_nodes(reader, cl)
g.connect_nodes(cl, writer)
s = Ufo.Scheduler()
s.run(g)
```
For more information on how to write OpenCL kernels, consult the official [OpenCL reference pages.](http://www.khronos.org/registry/cl/sdk/1.1/docs/man/xhtml/)

#### **Reporting errors at run-time**

From within a filter (or any library for that matter) never call functions such as  $\epsilon$ xit() or abort(). This prevents the calling application from identification of the problem as well as recovery. Instead use the builtin GError infrastructure that – as a bonus – map nicely to exceptions in Python:

```
static void
ufo_awesome_task_setup (UfoTask *task,
                        UfoResources *resources,
                        GError **error)
{
    if (error_condition) {
        g_set_error (error, UFO_TASK_ERROR, UFO_TASK_ERROR_SETUP,
                     "Error because of condition");
        return;
    }
}
```
Note that q\_set\_error receives printf-style format strings which means you should be as specific as possible with the given error message.

### **1.3.2 The GObject property system**

#### <span id="page-22-0"></span>**Wait until a property satisfies a condition**

For some filters it could be important to not only wait until input buffers arrive but also properties change their values. For example, the back-projection should only start as soon as it is assigned a correct center-of-rotation. To implement this, we have to define a condition function that checks if a GValue representing the current property satisfies a certain condition

```
static gboolean is_larger_than_zero(GValue *value, gpointer user_data)
{
    return g_value_get_float(value) > 0.0f;
}
```
As the filter installed the properties it also knows which type it is and which  $q$ -value-get- $\star$  () function to call. Now, we wait until this conditions holds using ufo\_filter\_wait\_until

```
/* Somewhere in ufo_filter_process() */
ufo_filter_wait_until(self, properties[PROP_CENTER_OF_ROTATION],
        &is_larger_than_zero, NULL);
```
Warning: ufo\_filter\_wait\_until might block indefinitely when the condition function never returns TRUE.

#### See also:

*[How can I synchronize two properties?](#page-24-0)*

## <span id="page-23-2"></span><span id="page-23-0"></span>**1.4 Frequently Asked Questions**

### **1.4.1 Installation**

#### <span id="page-23-1"></span>**Why can't the linker find libufo.so?**

In the rare circumstances that you installed UFO from source for the first time by calling make install, the dynamic linker does not know that the library exists. If this is the case issue

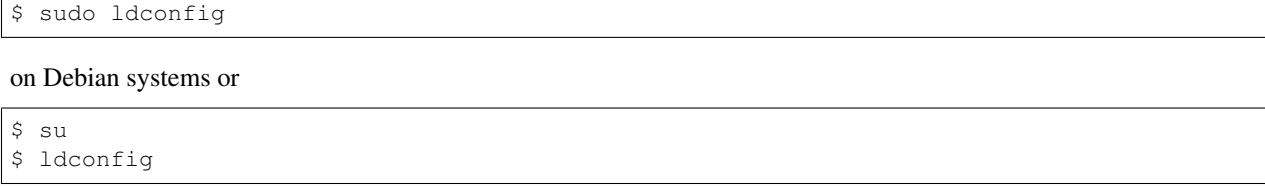

on openSUSE systems.

If this is not working, the library is neither installed into /usr/lib nor /usr/local/lib on 32-bit systems or /usr/lib64 and /usr/local/lib64 on 64-bit systems.

#### **How are kernel files loaded?**

In a similar way as plugins. However, OpenCL kernel files are not architecture specific and are installed to \${PREFIX}/share/ufo. Additional search paths can be added at run-time through the [UFO\\_KERNEL\\_PATH](#page-15-2) environment variable.

## **1.4.2 Usage**

#### **Why do I get a "libfilter<foo>.so not found" message?**

Because the UFO core system is unable to locate the filters. By default it looks into  $\S$ {LIBDIR}/ufo. If you don't want to install the filters system-wide, you can tell the system to try other paths as well by appending paths to the UFO\_PLUGIN\_PATH *[environment variable](#page-15-0)*.

#### **How can I control the debug output from libufo?**

Generally, UFO emits debug messages under the log domain Ufo. If you use a UFO-based tool and cannot see debug messages, you might have to enable them by setting the G\_MESSAGES\_DEBUG environment variable, i.e.:

export G\_MESSAGES\_DEBUG=Ufo

To handle these messages from within a script or program, you must set a log [handler](http://developer.gnome.org/glib/unstable/glib-Message-Logging.html#g-log-set-handler) that decides what to do with the messages. To ignore all messages in Python, you would have to write something like this:

```
from gi.repository import Ufo, GLib
def ignore_message(domain, level, message, user):
   pass
if __name__ == '__main__':
    GLib.log_set_handler("Ufo", GLib.LogLevelFlags.LEVEL_MASK,
        ignore_message, None)
```
#### **How can I use Numpy output?**

Install the ufo-python-tools. You can then use the BufferInput filter to process Numpy arrays data:

```
from gi.repository import Ufo
import ufo.numpy
import numpy as np
\arrays = [\text{i} * np \text{.} eye(100, dtype=np \text{.float32}) \text{ for } \text{i} \text{ in } range(1, 10) ]buffers = [ ufo.numpy.fromarray(a) for a in arrays ]
pm = Ufo.PluginManager()
numpy_input = pm.get_task('bufferinput')
numpy_input.set_properties(buffers=buffers)
```
#### <span id="page-24-0"></span>**How can I synchronize two properties?**

Although this is a general GObject question, synchronizing two properties is particularly important if the receiving filter depends on a changed property. For example, the back-projection should start only if a center-of-rotation is known. In Python you can use the bind\_property function from the ufotools module like this:

```
from gi.repository import Ufo
import ufotools.bind_property
pm = Ufo.PluginManager()
cor = g.get_task('centerofrotation')
bp = g.get_task('backproject')
# Now connect the properties
ufotools.bind_property(cor, 'center', bp, 'axis-pos')
```
In C, the similar g\_object\_bind\_property function is provided out-of-the-box.

# CHAPTER 2

## Developers

## <span id="page-26-1"></span><span id="page-26-0"></span>**2.1 Reporting Bugs**

Bug reports regarding the UFO framework should be submitted to the [ufo-core issue tracker.](https://github.com/ufo-kit/ufo-core/issues) Anything related to specific filter behaviour should be filed on the [ufo-filters issue tracker.](https://github.com/ufo-kit/ufo-filters/issues)

## <span id="page-26-2"></span>**2.2 Changelog**

Here you can see the full list of changes between each ufo-core release.

### **2.2.1 Version 0.15.0**

Released on January 4th 2018.

Enhancements:

- Manual and API documentation has been much improved
- Passing -Dintrospection=false to meson disables introspection data
- An error is generated if duplicate node names exist in JSON
- Added ufo\_profiler\_call\_blocking to wait for execution
- Added ufo\_resources\_get\_kernel\_from\_source\_with\_opts
- Added an NVIDIA Dockerfile example
- The deadlock warning has been turned into a debug message
- The scheduler returns early if no OpenCL platform is found
- Fix #135: added UFO\_GPU\_NODE\_INFO\_NAME

#### Fixes:

- UFO is compiled with gnu99 now to avoid GLOB TILDE complaints
- Fixed wrong references and highlighting in the manual
- if UFO\_DEVICE\_TYPE=cpu is set, no GPUs are used
- Fix #142: fixed multi input and GPU processing
- Fix #142: prune graph correctly for multiple GPU
- Fix #137: support JSON array properties
- Fix #133: output build flag string for each device
- Fix #132: do not segfault on unknown properties
- Fix #126: abort execution without resources
- Fix #129: allocate enough memory for index array
- Fix #125: build and install manpages with meson

#### Breaks:

• Property sets have been removed from the JSON specification

## **2.2.2 Version 0.14.0**

Released on September 5th 2017.

Enhancements:

- meson build system support has been added
- Improve documentation
- Improve expansion for multi-input node graphs
- Output warning in case expansion is not possible
- Use g\_printerr to print errors on stderr instead of stdout
- ufo-launch returns exit code 1 on execution error
- Make device usage debug output unambiguous
- #123: allow vector properties via ufo-launch
- #120: generate buffer timestamps with the –timestamps option

#### Fixes:

- Fix a minor memory leak in ufo-launch
- Fix problem with CMake install dir
- Fix #119: compile OpenCL programs for each device with device-specific flags to allow kernel developers optimizations for each device
- Fix #121: use the same command-line interface for both runjson and launch

#### Breaks:

• We dropped support for Autotools, CMake and meson are the only options to build at the moment.

## **2.2.3 Version 0.13.0**

Released on January 25th 2017.

Enhancements:

- ufo-runjson: Add the -s/–scheduler flag to choose a scheduler different from the regular one.
- Restructure docs and add section about broadcasts
- Added ufo\_resources\_get\_kernel\_source function to have an API to access directly a source file from CL/kernel path.

Fixes:

• Fixup for compilation and installation on MacOS

## **2.2.4 Version 0.12.1**

Bugfix release released on November 28th 2016.

- Do not install the Docbook XML build dir
- Document UFO\_BUFFER\_DEPTH\_INVALID
- Enable Large File Support
- Check ftell and return NULL on error
- Add forgotten manpage to the build list
- Initialize uninitialized variable
- Enable \_FORTIFY\_SOURCE feature flag

## **2.2.5 Version 0.12.0**

Released on November 24th 2016.

Enhancements:

- ufo-launch: convert string to enum values
- ufo-runjson: add -t/–trace flag doing the same thing as ufo-launch
- Documentation updates

#### Fixes:

- Fix manual heading
- ufo-mkfilter: fix template and type handling
- Add manpage for ufo-prof

#### Breaks:

- Add UFO\_BUFFER\_DEPTH\_INVALID with value zero which means adding to the API and breaking ABI
- Remove package target from the build system

## **2.2.6 Version 0.11.1**

Bugfix release released on November 12th 2016.

- Install systemd unit file through pkg-config
- Fix #110: install templates correctly
- Do not run xmllint on manpage generation output
- Remove unused CMake modules
- Remove executable bit from source files
- Remove PACKAGE\_\* variables

## **2.2.7 Version 0.11**

Released on November 8th 2016

Enhancements:

- Build manpages for the tools
- Update TomoPy integration
- Add UFO\_DEVICE\_TYPE environment variable
- Properly build on MacOS
- Unify debug message output format
- ufo-launch: rewrite specification parser allowing more flexible descriptions
- ufo-launch: add –quieter
- ufo-mkfilter: add –type and –use-gpu

#### Fixes:

- Check if we have with multiple roots to exit early
- Show version information consistently
- ufo-prof: support Python < 3.0

#### Breaks:

- GNUInstallDirs instead is now used instead of our own ConfigurePaths CMake module which might affect installation paths on your system. Please note that for example -DPREFIX thus becomes - DCMAKE\_INSTALL\_PREFIX.
- Remove CPack
- ufod: unused –paths option removed
- ufo-runjson: unused –path option removed
- ufo-launch: do not execute graph when –dump'ing

## **2.2.8 Version 0.10**

Released on May 24th 2016

Enhancements:

- Add UFO\_GPU\_NODE\_INFO\_MAX\_MEM\_ALLOC\_SIZE
- Fix #103: allow ufo-launch to use arbitrary graphs with new workflow specification and more robust parsing
- Look for AMD APP SDK 3.0
- Cache programs to avoid rebuilding them
- ufo-runjson now also outputs the number of processed items
- Fix #104: output type and blurb with -v

#### Fixes:

- Fix #106: match word characters to find plugins
- Fix #101: really unref non-intermediate nodes
- ufo-launch: query only valid graph
- Fixed misleading documentation
- Fixed some leaks and unreferenced resources
- Stop num-processed from being serialized into JSON field
- ufod: fix segfault if no address is specified

#### Breaks:

- ufo-query: print errors on stderr instead of stdout
- ufo-launch: removed –progress and –time in favor of –quiet
- Removed public ufo\_signal\_emit symbol
- Use date and time to differentiate trace profiles
- Replace clprof with ufo-prof

## **2.2.9 Version 0.9.1**

Release on January 12th 2016.

Enhancements:

- Pass a property map to scheduler in the Python wrapper
- Added convenience wrapper to copy into a buffer

#### Fixes:

- Fix version numbering from 0.8.x to 0.9.x
- Fix documentation issues
- Fix build problems if libzmq is not present
- ufo-launch unrefs non-intermediate nodes

## **2.2.10 Version 0.9**

Release on November 3rd 2015.

#### Enhancements:

- Generally improved debug output
- Add support for plugin packages as demonstrated by the ART plugins
- Add Docker installation method
- Add simple fabfile to start ufod instances
- Allow reductors to pause processing
- Add ufo-query binary to retrieve info about tasks
- Add ufo\_buffer\_set\_device\_array API call
- Python: add ufo.numpy.empty\_like
- ufo-launch: add –dump flag to serialize to JSON
- ufo-launch: add Bash completion script
- ufo-launch: pass address list

#### Fixes:

- Fix segfault with long-running tasks
- Prevent daemon from leaking OpenCL resources
- Fix broken continuous daemon operation
- ufo-launch: fix parsing uint64
- Use same reductor policy for both schedulers
- Fix ufo buffer new with data
- Fix nano second to second conversion

#### Breaks:

- Specify device subset with UFO\_DEVICES
- Do not prepend . to trace and profile output
- Change ufo\_buffer\_set\_host\_array signature
- Use common timestamp unit for both trace types

## **2.2.11 Version 0.8**

Release on May 19th 2015.

This release breaks with the distinction of ArchGraph and Resources. The former is removed with its functionality moved to the latter. Besides that numerous improvements have been incorporated:

- ufo-launch: add –time and –trace options
- Added a systemd unit for ufod
- Fixed cluster communication.
- Fixed #86: use CL\_INTENSITY instead of CL\_R
- Handle kernel path with environment variable UFO\_KERNEL\_PATH
- ufo-launch now parses boolean properties
- Removed hard dependency on ZeroMQ
- Removed WITH\_DEBUG and WITH\_PROFILING CMake variables
- Add JSON-based TANGO server for remote computation
- Removed ufo base scheduler get gpu nodes()
- Fixed #80: add ufo\_gpu\_node\_get\_info()
- Fixed re-running the same task graph
- Removed tifffile dependency
- Fixed #78: reset num-processed before execution
- Fixed #77: initialize threads when accessing the GIL

### **2.2.12 Version 0.7**

Released on February 20th 2015.

This is a major update from the previous version released a year ago. Besides numerous bug fixes and compatibility enhancements we

- added ufo signal emit for threadsafe signal emission
- export plugin and kernel directories via pkg-config so that thirdparty plugins easily know where to install themselves
- added the ufo-launch tool to run basic pipelines directly from the command line
- merged the ufo-python-tools and ufo-tests repos with the core repository
- added additional buffer depths
- parse the UFO\_PLUGIN\_PATH environment variable to specify additional plugin locations
- added a copy task which copies data from input 0
- added a fixed scheduler for manual assignment of hardware resources to task nodes
- added "processed" and "generated" signals to tasks which emit whenever either action completed
- added UFO\_DEVICE\_TYPE\_ACC for accelerator devices
- added buffer views for larger-than-GPU data
- output OpenCL profiler information as Chrome JSON
- added ufo\_resources\_get\_kernel\_with\_opts()
- added ufo\_buffer\_set\_host\_array()
- added ufo\_buffer\_get/set\_metadata(), ufo\_buffer\_get\_metadata\_keys() and ufo\_buffer\_copy\_meta\_data()
- added ufo\_buffer\_get\_device\_array\_with\_offset()
- added ufo buffer get location()

and broke compatibility by

- retiring the UfoConfig infrastructure and
- replacing g\_message() with g\_debug()

## **2.2.13 Version 0.6**

#### Released on January 24th 2014.

Due to the inclusion of Autotools builds, we restructured and cleaned up installation paths, along the lines of GLib. That means headers are installed into major API version dependent directories, e.g. now /usr/include/ufo-0/ufo. We also split hardware-dependent and -independent files, thus kernels go into /usr/share/ufo now. In the same vein, we also lowered the SO version down to 0, so please if you have installed from source, make sure to remove any traces of an old UFO installation before installing the latest version.

Minor changes include:

- Added "time" property to scheduler.
- Scheduler can now use and existing arch graph and return associated resources.
- By default only GPU devices are used.
- Documentation is now hosted at ufo-core.readthedocs.org.
- Added "num-processed" property.

#### **Developers**

- Replace GList for loops with g\_list\_for macro
- Include compat.h
- Renamed and install mkfilter as ufo-mkfilter.
- ufo-core is now monitored by Travis CI
- Removed the python/ subdir which is replaced by ufo-python-tools
- Removed unnecessary clprof tool.

#### **Bugfixes**

- Fix and simplify deploy script
- Require json-glib in pkgconfig
- Link to documentation on rtd.org
- Fix .gir generation
- Fix installation path for header files
- Do not error on deprecated declarations

### **2.2.14 Version 0.5**

Released on October 28th 2013.

- Added MPI support as an alternative to ZMQ.
- Added basic math operations for use with filters.
- UFO can now be used reliably in a multithreaded Python context. That means, calling ufo\_scheduler\_run in a Python thread will "just work". This change allows run-time injection of NumPy buffers into the task graph.

#### **Developers**

- Add -DDEBUG when debug is enabled so we can #ifdef it
- Add GLib version guards
- ufo-core compiles with Clang
- CMake 2.6 is used solely throughout the sources
- Add convenience function ufo\_buffer\_new\_with\_size
- Add a shim macros to support both zmq 2 and 3
- Add UFO USE GPU env var to restrict to single GPU
- Added ufo\_resource\_manager\_get\_cached\_kernel that always returns the same kernel object when given the same file and kernel name. Note, that you have to guard it properly and do not call clSetKernelArg from multiple threads at the same time.
- Add profile tracing to produce a JSON trace event file, that can be read and visualized with Google's Chrome browser. It can be enabled with UfoScheduler::enable-tracing set to TRUE.

#### **Bug fixes**

- Fix #6: Don't use enum values as bit flags
- Fix bug: no plugin name is sent to remote nodes
- Fix copy segfault in when source has not alloc'd
- Removed dependency on a C++ compiler
- Fix reduction problem

### **2.2.15 Version 0.4**

Released on July 18th 2013.

#### **Major changes**

- Rewrote internal architecture for better scheduling.
- Remove profiler levels and add more output
- Implement input data partitioning: On clusters where distributed data access is possible, we can achieve perfect linear scalability by partitioning the input data set.
- Install SIGTERM handler for cleanup of node server

#### **Features**

- Add ufo\_task\_graph\_get\_json\_data
- Streamline and simplify scheduling
- Provide function to flatten graph
- Provide graph copy functionality
- Add node indices for copies
- Add all paths as OpenCL include paths
- Write out JSON version
- Search in UFO\_PLUGIN\_PATH env var

#### **Bug fixes**

- Fix problems with AMD platforms
- Fix timestamp readout
- Fix potential single integer overflow
- Exit when JSON tasks could not be found
- Fix remote tasks getting stuck
- Unref expanded nodes explicitly
- Fix #189: don't copy nodes with more than one input
- Fix #219: Warn instead of segfault
- Fix annotation for older GI compiler
- Fix problem with first remote data item
- Fix platform selection
- Fix problems with objects that are not unreffed
- Refactor buffer and add support for #184
- Refactor resources and fix #183
- Fix buffer for broadcast operations

## **2.2.16 Version 0.3**

Released on February 8th 2013.

#### **Major breakage**

- A graph is now a simple data structure and not a specific graph of task nodes. This is implemented by a TaskGraph.
- Filters are now called TaskNodes and connected with ufo\_task\_graph\_connect\_nodes and ufo\_task\_graph\_connect\_nodes\_full respectively.

#### **Graph expansion**

With 0.2, Using multiple GPUs was possible by manually splitting paths in the graph and assigning GPUs. Now, task graphs are automatically expanded depending on the number of available GPUs and remote processing slaves that are started with the newly added ufod server software.

#### **Minor improvements**

• A deploy.sh script has been added for easier deployment of the software stack. This is especially useful to install everything in the home directory of the user, who only needs to setup LD\_LIBRARY\_PATH and GI\_TYPELIB\_PATH correctly to run the software.

### **2.2.17 Version 0.2**

Released on November 8th 2012.

#### **Major breakage**

- Filters are now prefixed again with libfilter to allow introspected documentation. Thus, any filter built for 0.1 cannot be used because they are simply not found.
- ufo plugin manager get filter() received a new third parameter error that reports errors when opening and loading a UfoFilter from a shared object.
- ufo\_resource\_manager\_add\_program() is removed.
- The kernel file name must be passed to ufo\_resource\_manager\_get\_kernel().
- The CHECK\_ERROR macro defined in ufo-resource-manager.h was renamed to CHECK\_OPENCL\_ERROR to better reflect its real purpose.
- The old JSON specification has been changed to reflect the possibilities of the current API. Thus, JSON files that worked under Ufo 0.1 cannot be read with Ufo 0.2.
- Removed the otherwise unused ufo\_buffer\_qet\_transfer\_time() and replaced this with the more flexible ufo buffer get transfer timer().
- Rename ufo\_filter\_initialize() to ufo\_filter\_set\_plugin\_name() that reflects its true meaning.

#### **Scheduling**

A more scheduable way to run filters has been implemented with the virtual process\_cpu() and process\_gpu() methods. Contrary to the old way, they act on *one* working set at a time that is passed as an array of pointers to UfoBuffer. Sometimes, a filter needs to setup data depending on the input size. For this reason, the virtual method initialize() takes a second parameter that is again a list of pointers to buffer objects.

Moreover, the UfoScheduler class has been added that is combining the work previously accomplished by ufo\_filter\_process() and ufo\_graph\_run(). The scheduler orchestrates the filters and assigns resources in a meaningful way.

If written in the new kernel style, producer filters must return a boolean flag denoting if data was produced or not.

#### **General improvements**

- The manual was restructured considerably.
- Saving graphs as JSON files has been added via ufo\_graph\_save\_to\_json().
- Filters can now wait until their properties satisfy a condition using ufold it that  $u$  wait until (), see also *[Wait until a property satisfies a condition](#page-22-0)*.
- A new method ufo\_resource\_manager\_get\_kernel\_from\_source() so that filters can load kernels directly from source.
- Streamlined error handling: Filters should not issue g\_warnings or g\_errors on their own anymore but create an error with g\_error\_new and return that.

## **2.2.18 Version 0.1.1**

• Ticket #55: tests/test-channel blocks indefinitely

# CHAPTER 3

## Additional notes

## <span id="page-38-1"></span><span id="page-38-0"></span>**3.1 Copyright**

UFO and this documentation is:

Copyright 2011 Karlsruhe Institute of Technology (Institute for Data Processing and Electronics) and Tomsk Polytechnic University

## Index

## E

environment variable G\_MESSAGES\_DEBUG, [12](#page-15-3) UFO\_DEVICE\_TYPE, [12](#page-15-3) UFO\_DEVICES, [12](#page-15-3) UFO\_KERNEL\_PATH, [12,](#page-15-3) [20](#page-23-2) UFO\_PLUGIN\_PATH, [11,](#page-14-0) [12](#page-15-3)

## U

UFO\_KERNEL\_PATH, [20](#page-23-2) UFO\_PLUGIN\_PATH, [11](#page-14-0)